## **Show/Hide Sequence View Components**

To show or hide a Sequence View component (Sequence Overview, Zoom View, or Details View) use the following buttons on a sequence toolbar. The fourth button allows one to show/hide all the components at once.

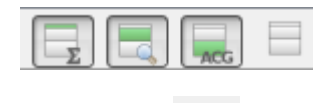

If several sequences are opened in the Sequence View, click the cross button on a sequence toolbar to hide the sequence.